# AL JM<br>DI  $\overline{D}$

# **DUO NOTICE DE MONTAGE ET D'UTILISATION**

# **SOMMAIRE**

**AVERTISSEMENT ET SÉCURITÉ**

**LISTE DES PIÈCES**

**ASSEMBLAGE**

**UTILISATION DE LA CONSOLE DE COMMANDE**

**LISTE DES CODES ERREUR**

**AIDE SERVICE CLIENTS**

**www.aum-world.com**

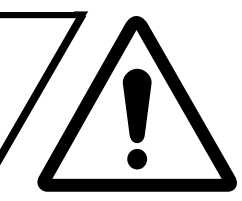

- **Lire attentivement la notice avant le montage et l'utilisation du matériel.**
- **Une utilisation non conforme du produit peut causer des dommages matériels et corporels.**
- **Aucun obstacle ne doit gêner l'utilisation du bureau lorsqu'il est en mouvement. Le plateau ne doit heurter aucun objet lors de son fonctionnement, sous peine d'endommager le bureau et les moteurs.**
- **Bien veiller à ce que la longueur des câbles des objets placés sur le bureau soit suffisante. Les écrans, haut-parleurs, ordinateurs, ou autres appareils qui ont un câble trop court risquent de tomber lorsque le bureau est en mouvement, et causer ainsi des dommages matériels et corporels.**
- **Ce bureau est destiné à une utilisation en environnement sec uniquement.**
- **Ne pas s'asseoir ou se mettre debout sur le bureau.**
- **Ne pas ouvrir les pieds, ni la console de commande, ni le boîtier de contrôle pour éviter tout risque d'électrocution.**
- **Les enfants ne doivent utiliser le bureau que sous la surveillance d'un adulte. Éloignez les jeunes enfants du bureau et sa console de commande pour éviter tout accident**
- **Éloignez les composants électriques de tout produit liquide.**
- **Après assemblage, lorsque vous déplacez le bureau, ne le soulevez jamais par le plateau. Abaissez complètement le bureau et soulevez-le par la structure ou en retirant d'abord le plateau.**
- **Vérifiez que la longueur des câbles corresponde au changement de hauteur demandé.**
- **AUM WORLD n'acceptera en aucun cas les demandes sous garantie ni les recours en cas de responsabilité pour les dommages qui seraient occasionnés par une utilisation inappropriée ou une manipulation du piètement différente de celle décrite dans cette notice.**

**www.aum-world.com**

# **LISTE DES PIÈCES**

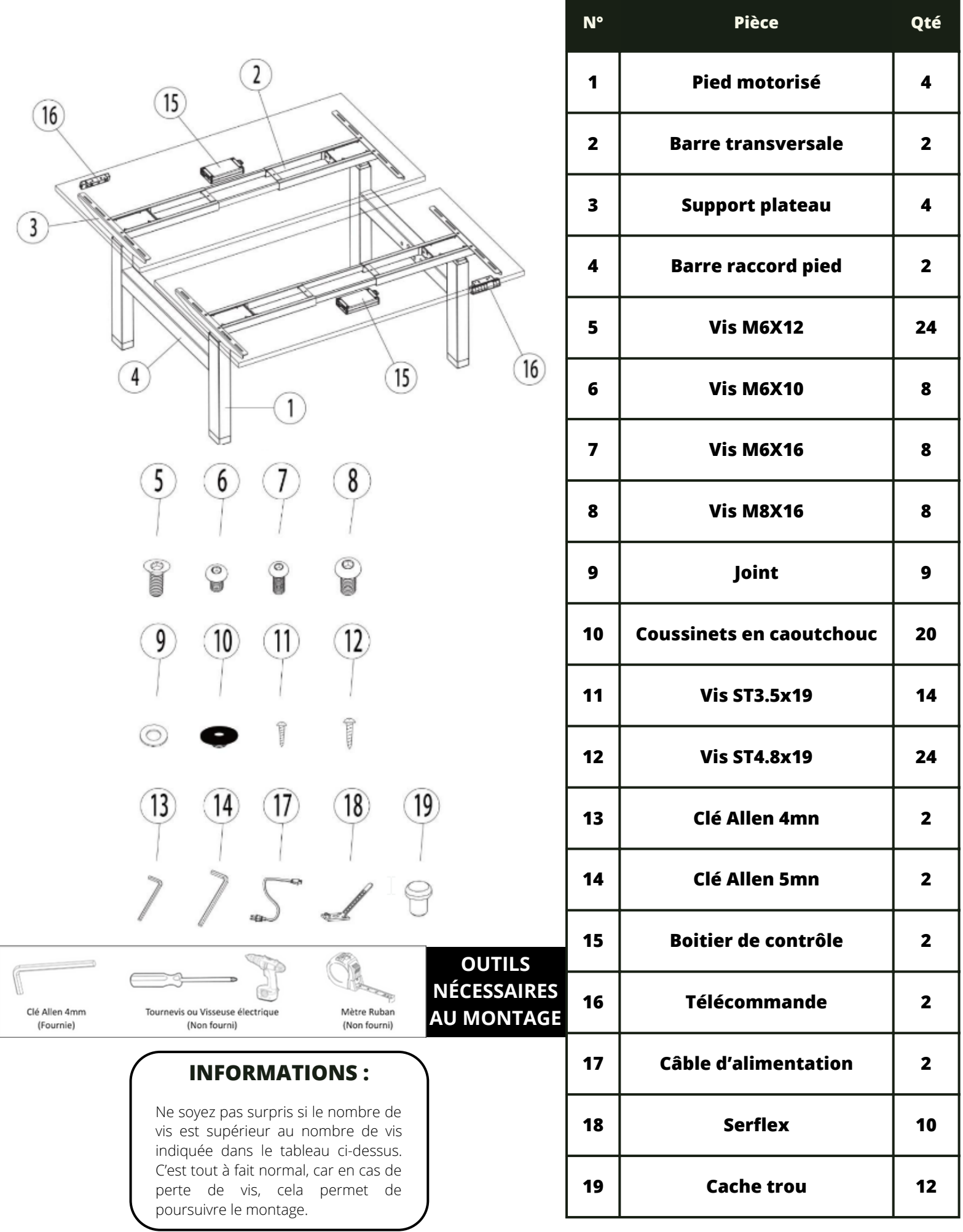

**www.aum-world.com**

## **ASSEMBLAGE**

**ÉTAPE 1** Desserrez les 4 vis de la **Barre transversale** en utilisant la **clé Allen 4 mm**, puis ajustez la largeur en fonction du plateau à installer. Vous pouvez ajuster la largeur de la structure à la taille exacte du plateau, ou bien choisir Vis M6x10 de faire déborder le plateau, avec 2 pièces un déport maximum de 25 cm de Vis M6x10 chaque côté. 2 pièces **ÉTAPE 2** Attachez les **pieds** Clé Allen 4mm **motorisés** aux Vis M6\*12 16PCS **barres** Ø **transversales** à l'aide de **16 vis M6X12** et Vis à métaux M6x12 de la clé Allen 4mm. **16 Pièces ÉTAPE 3** Fixez les **Pieds motorisé** sur la **Barre transversale** à l'aide des 8 **vis M8x16** et les **8 joints. Vis M8x16** 8 Pièces Clé Allen 4 mm **Joint**

#### **www.aum-world.com**

## **Retournez la structure pour l'étape d'après ÉTAPE 4**

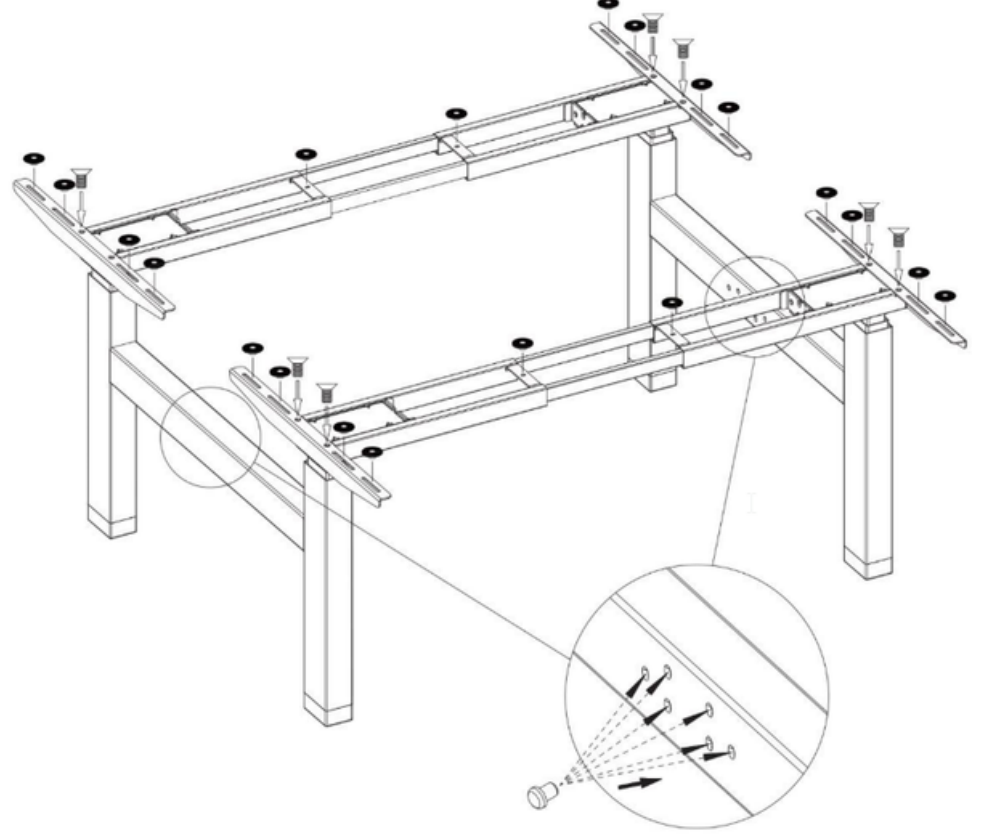

Fixez les **4 supports plateau** sur les **colonnes** avec les 8 Vis à métaux M6x12.

Cacher les trous de la **Barre raccord pied** avec les **12 pièces cache trou** Mettez les **20 coussinets en caoutchouc** au **endroits indiquer sur l'image**.

### **ÉTAPE 5 PLATEAU AUM WORLD AVEC INSERT**

Retournez le plateau et mettez-le au sol (de préférence sur un tapis). Placez les trous vers le ciel.

**OU**

#### **AUTRES PLATEAUX**

Placez le dessous du plateau vers le ciel et mettez le au sol (de préférence sur un tapis).

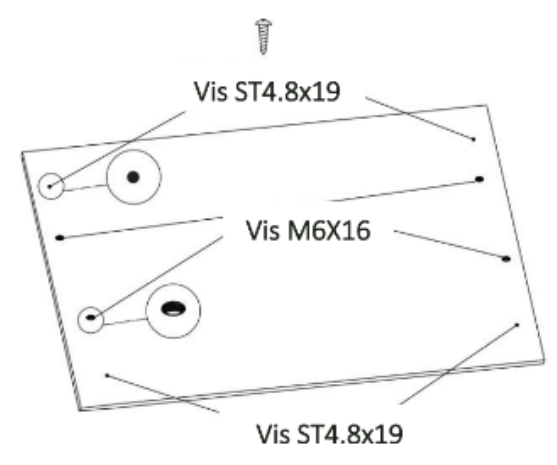

Retournez la structure métallique et positionnez-la sur les plateaux puis ajustez l'écartement en fonction de vos besoins.

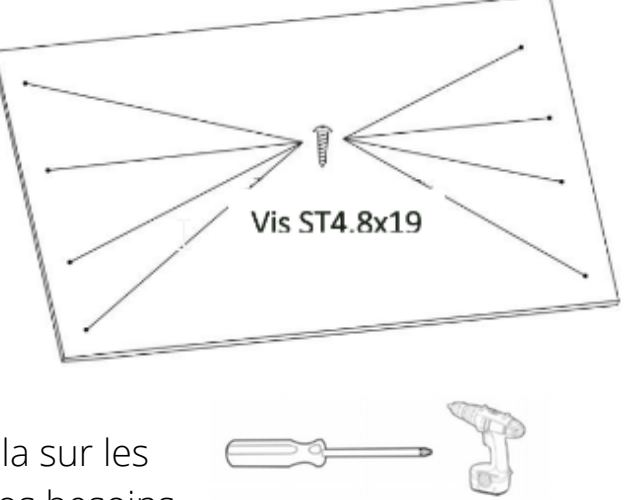

Tournevis ou Visseuse électrique (Non fourni)

#### **www.aum-world.com**

# **ÉTAPE 6**

Mettez les trous des supports de plateau sur les trous déjà existants sur le plateau. Utilisez les 16 vis ST4.8x19 pour fixer le plateau aux pieds.

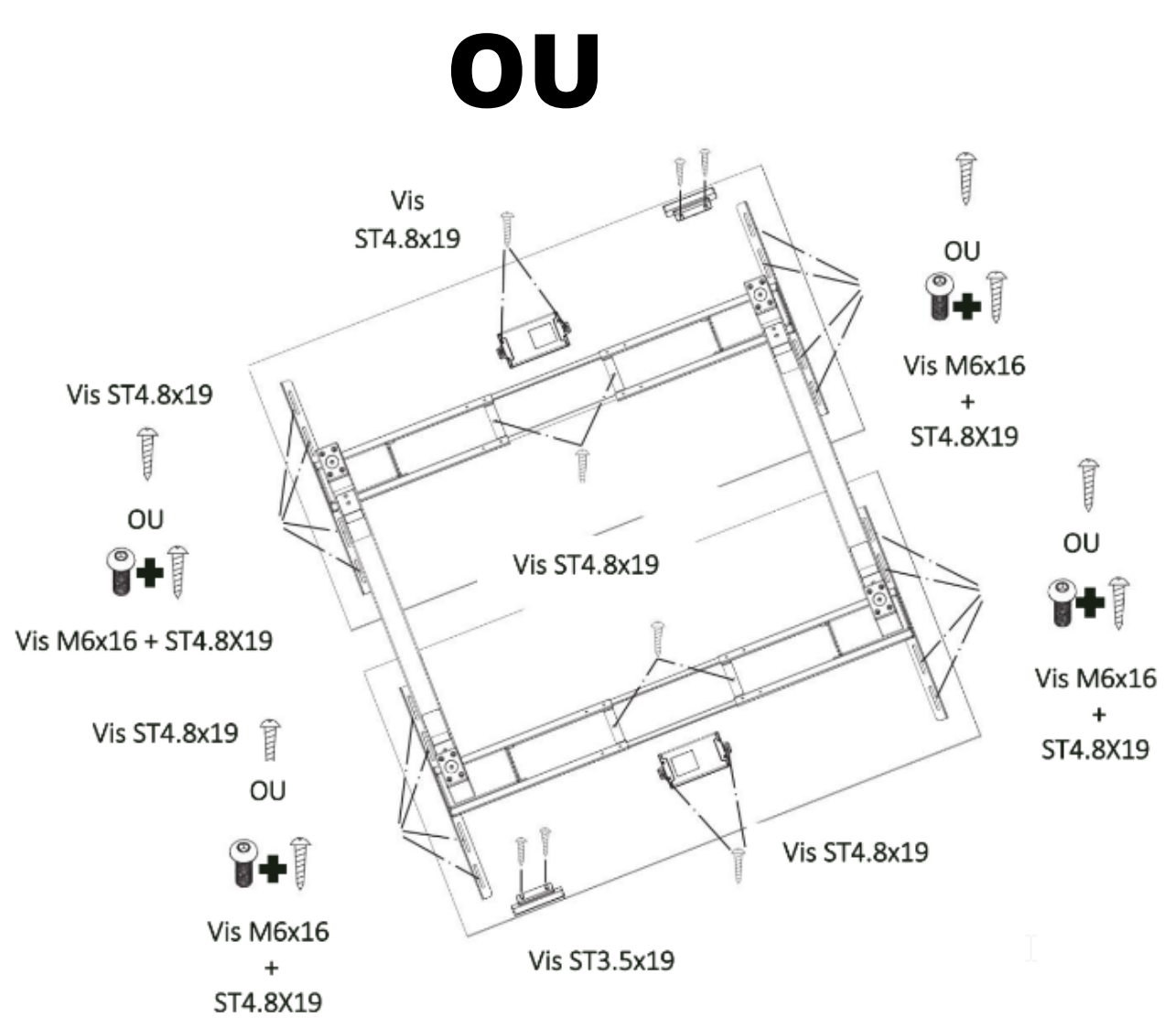

Placez les supports plateau en fonction de votre préférence puis utilisez les 8 vis ST4.8x19 et vissez les directement sur le plateau.

N'utilisez pas les vis ST4.8x19 Pour un plateau de table plus mince qu'elles. Selon votre préférence, placez sur les plateaux les **boitiers de contrôle** avec les vis **ST4.8x19** ainsi que les **consoles de commande** avec les **vis ST3.5x19**.

**www.aum-world.com**

# **ÉTAPE 7**

#### Connectez le **boitier de contrôle de** chaque bureau à la **console de commande** et aux 2 moteurs situés aux extrémités des colonnes et l'alimentation.

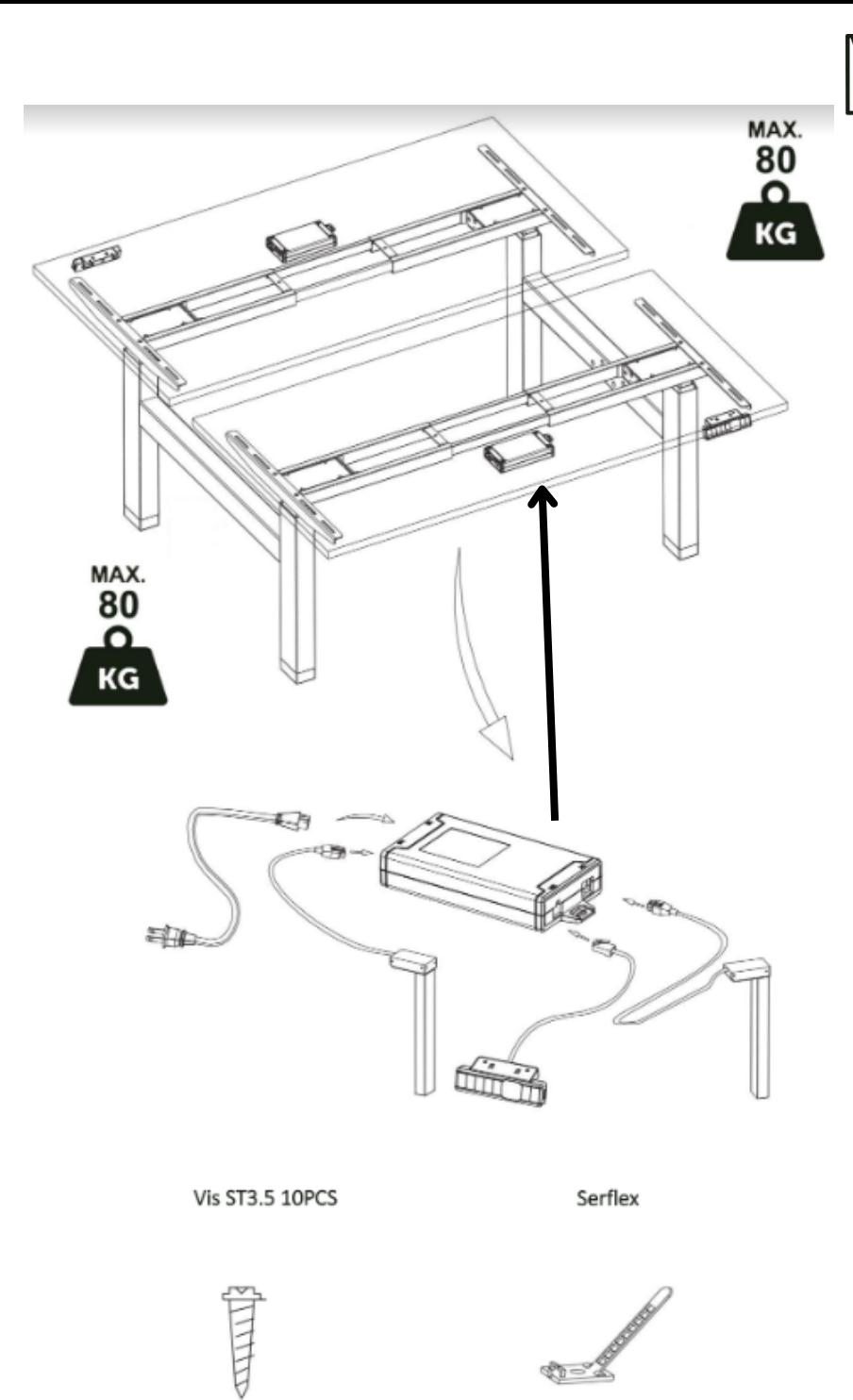

#### **AIDE SERVICE CLIENTS**

Un doute ? Une question ? Vous pouvez consulter la rubrique « **AIDE & FAQ** » du site [www.aum-world.com](http://www.aum-world.com/) ou contacter notre SAV en écrivant à l'adresse [contact@aum-world.com](mailto:contact@aum-world.com), nous sommes aussi joignables au [01.70.06.04.29](tel:+33170060429)

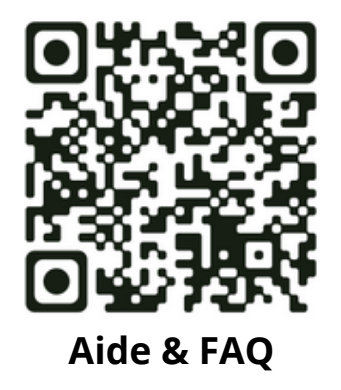

**www.aum-world.com**

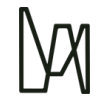

## **Utilisation de la console de commande**

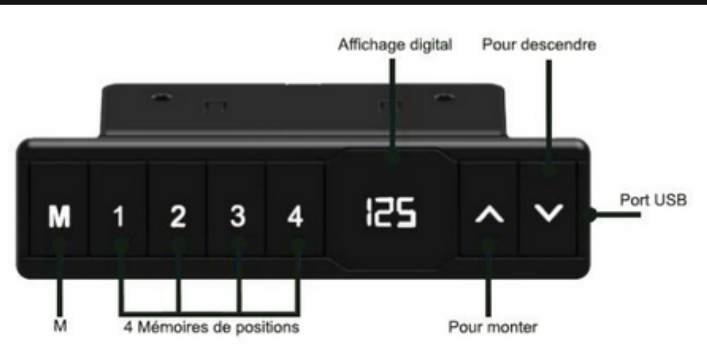

#### **POUR UTILISER LE BUREAU**

- Pressez «↑» pour monter le bureau. - Pressez «↓» pour descendre le bureau.

### **POUR MÉMORISER LES POSITIONS**

1. Montez ou descendez le bureau à la position souhaitée.

2. Appuyez 1 fois sur «M» pour afficher le voyant clignotant "5-" puis pressez 1 pour mémoriser sur la position 1.

3. Répétez l'opération pour mémoriser les autres positions (4 mémoires de positions au total).

### **VERROUILLAGE DE LA HAUTEUR MINIMALE OU MAXIMALE**

1. Placez le bureau à la hauteur minimale/maximale souhaitée.

- Hauteur minimale en cas de verrouillage inférieure à 97,5 cm.
- Hauteur maximale en cas de verrouillage supérieure à 97,5 cm.
- 2. Verrouillez maintenant cette hauteur en appuyant simultanément sur "↑" et
- "↓" pendant 5 secondes.

3. Vous pouvez retirer le verrouillage en maintenant "↑" et "↓" enfoncés ensemble pendant 5 secondes.

### **CHOIX DES RÉGLAGES**

Vous pouvez choisir des réglages particuliers. Au total, il existe 6 réglages expliqués ci-dessous R1 à R6.

Les réglages se font en appuyant sur «M» pendant 5 secondes. Puis sélectionnez le type de réglage souhaité, en utilisant «↑» and «↓».

Appuyez à nouveau sur «M» pour sélectionner le réglage.

#### **R1. Affichage en CM ou en INCH R2. Ajustement de la sensibilité de**

- 1. Pressez «M» pendant 5 secondes.
- 2. "S-01" apparaît alors sur le boitier.
- 3. Pressez «M» à nouveau.
- 4. Puis utilisez «↑» ou «↓» pour
- sélectionner 1 ou 0 ; ( 0=CM et
- $1=INCH$ ).
- 5. Pressez «M» à nouveau pour

#### sauvegarder.

#### **www.aum-world.com**

# **l'anti-collision**

- 0 signifie Anti-collision non actif.
- 1 signifie Anti-collision peu sensible.
- 8 signifie Anti-collision le plus sensible.

#### **Ajustement de la sensibilité de l'anticollision**

0 signifie Anticollision non actif - 1 signifie Anticollision peu sensible - 9 signifie Anticollision le plus sensible

Pour régler la sensibilité de votre anticollision :

presser en même temps 1 et 2 l'écran affiche "x" ou "5".

appuyez sur " " ou " " pour sélectionner un chiffre entre 1 et 9.

#### **R2. Ajustement de la sensibilité de l'anti-collision**

0 signifie Anti-collision non actif - 1 signifie Anti-collision peu sensible - 9 signifie Anti-collision le plus sensible

#### **R4. Ajustement de la sensibilité de l'anti-collision à la descente du**

#### **bureau**

0 signifie Anti-collision non actif - 1 signifie Anti-collision peu sensible - 9 signifie Anti-collision le plus sensible

#### **R3. Ajustement de la sensibilité de l'anti-collision à la montée du bureau** 0 signifie Anti-collision non actif - 1

signifie Anti-collision peu sensible - 9 signifie Anti-collision le plus sensible

### **R5. Choisir la position minimale (en standard 65 cm)**

Choisissez la position la plus basse qui sera affichée sur le boitier.

### **R6. Choisir la manière d'ajuster son bureau en hauteur**

0 signifie un ajustement manuel (pressez et maintenez le bouton enfoncé) 1 signifie un ajustement automatique à la position présélectionnée.

### **PROCÉDURE DE RÉINITIALISATION**

En cas de non-utilisation prolongée, ou de débranchement intempestif de l'alimentation, il est possible que les deux moteurs se désynchronisent et que le système ne fonctionne plus correctement. Ce problème est résolu par une réinitialisation qui s'effectue via la procédure suivante :

- Appuyez sur les boutons "Flèche haute" et "Flèche basse" en même temps pendant environ 10 secondes, afin de déclencher la descente automatique du piétement, puis maintenir les boutons appuyés jusqu'à ce que le piétement atteigne la position la plus basse.
- Un bip retentit lorsque le processus de réinitialisation est terminé et que les boutons "Flèche haute" et "Flèche basse" peuvent être relâchés.

#### **MODE SÉCURITAIRE**

Votre console de commande est dotée d'un nouveau mode, cette nouvelle fonctionnalité a été mise en place en raison de la réglementation dans certains pays européens.

L'Allemagne, interdit qu'un bureau Assis Debout se mette en mouvement sans contrôle manuel (à savoir avec l'appui en continu sur ou sur).

De ce fait, vous pouvez choisir à votre convenance l'un des deux modes en effectuant la manipulation suivante :

Maintenir appuyé simultanément pendant deux secondes les touches :

« Mémoire 1 » et « Mémoire 2 ».

- Un Bip indique que le système est en mode automatique.
- Deux Bips indiquent que le système est en mode sécuritaire.

#### **www.aum-world.com**

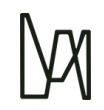

## **LISTE DES CODES ERREUR**

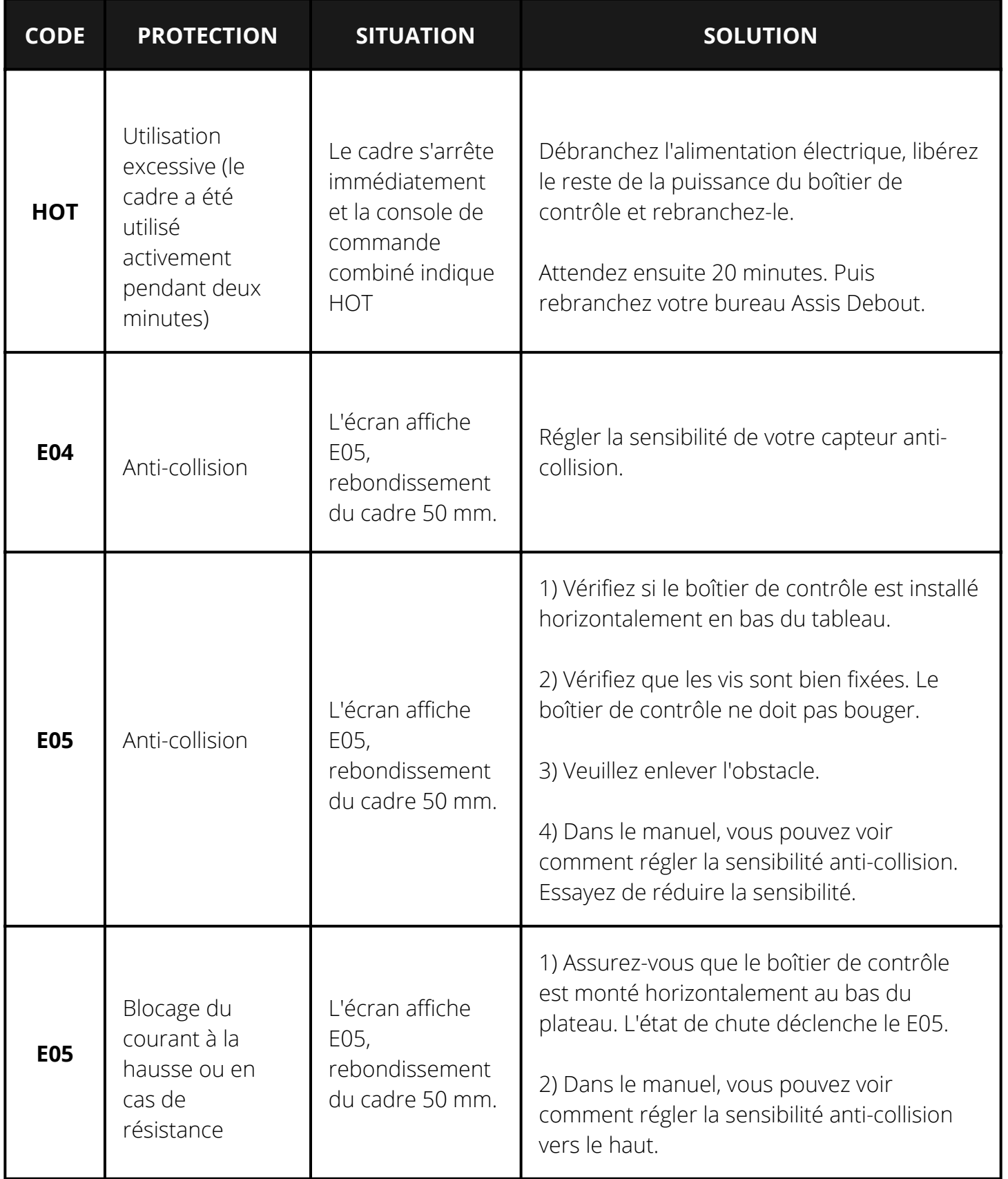

**www.aum-world.com**

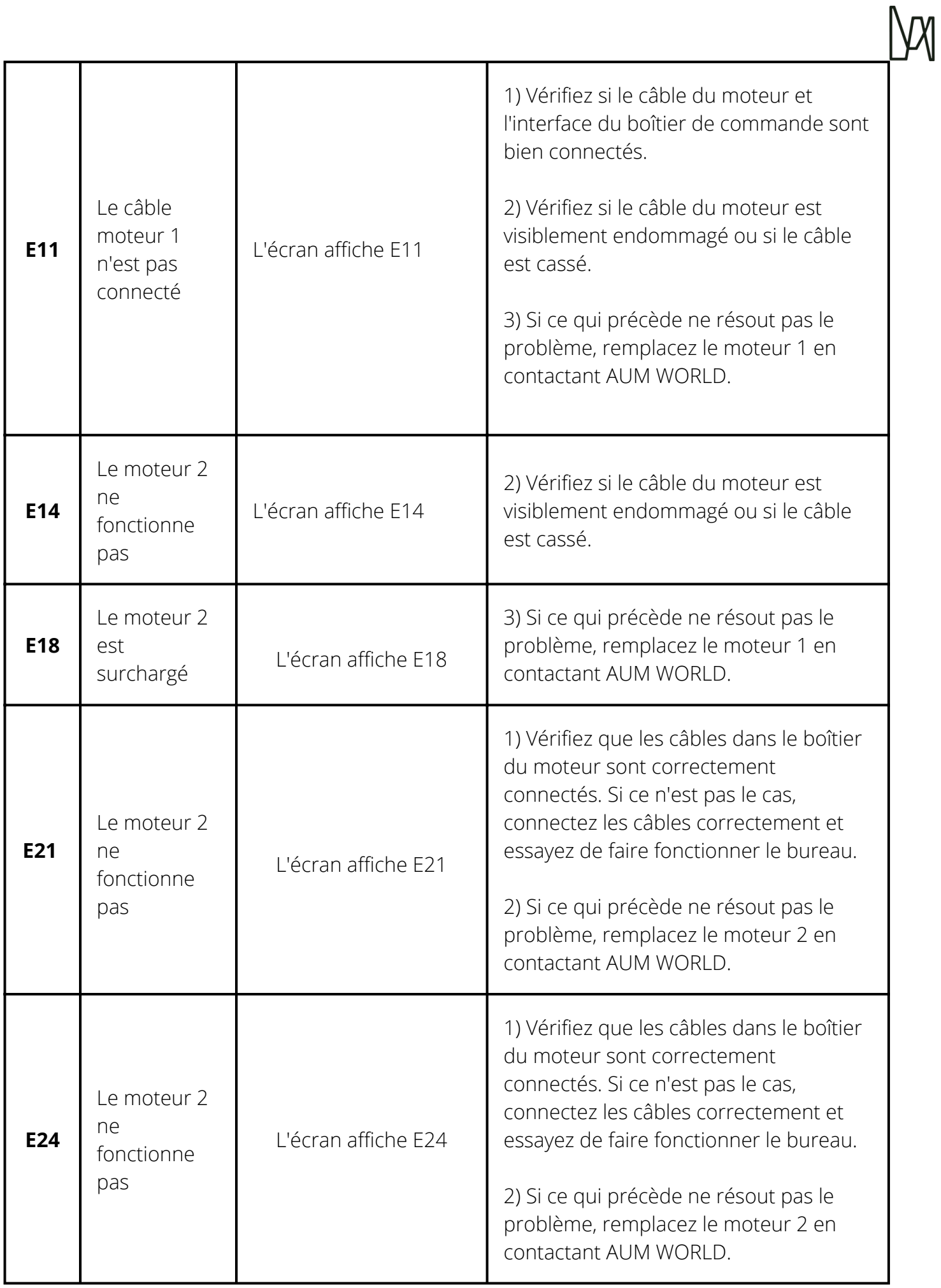

**www.aum-world.com**

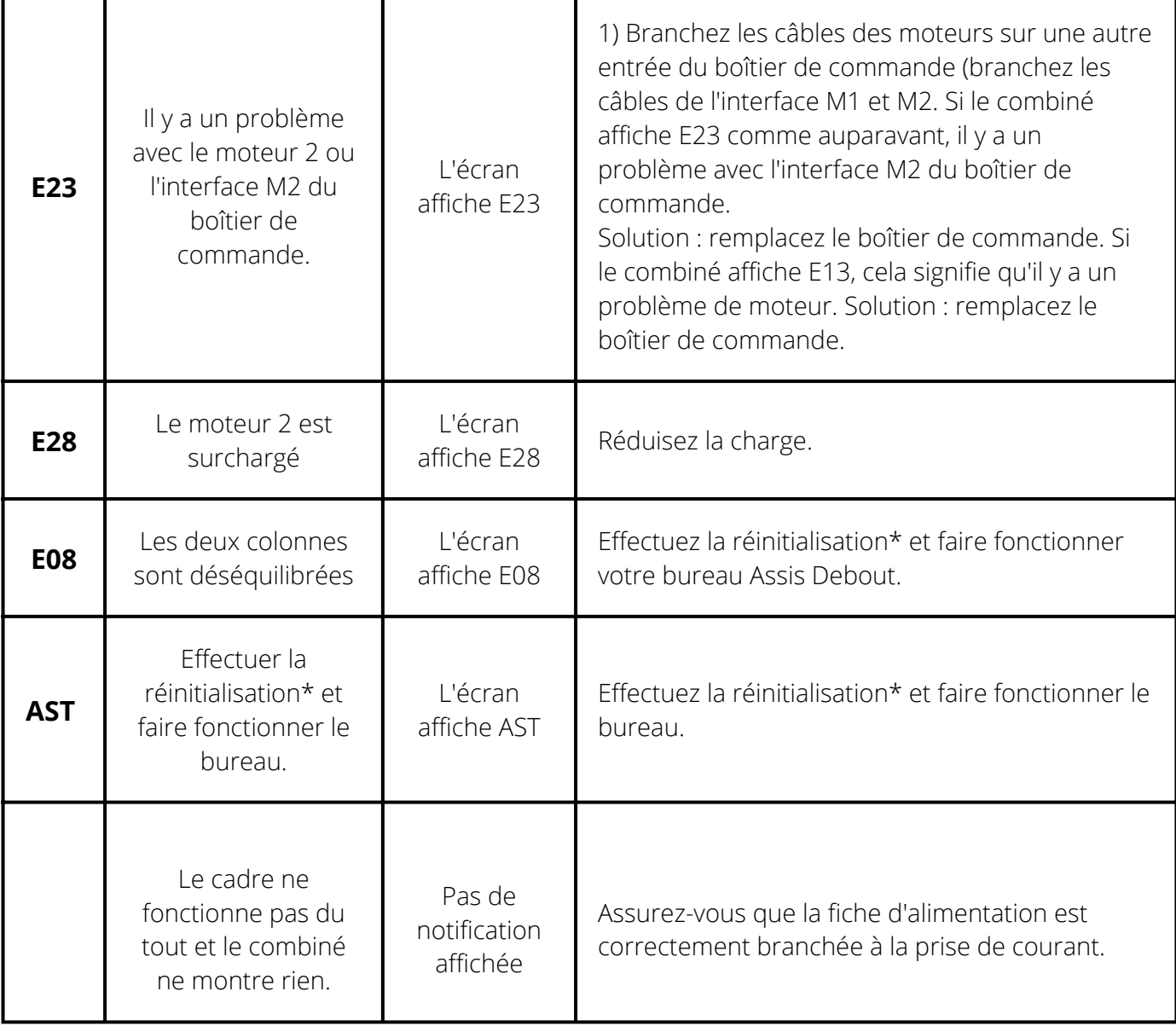

#### **AIDE SERVICE CLIENTS**

Un doute ? Une question ? Vous pouvez consulter la rubrique « **AIDE & FAQ** » du site [www.aum-world.com](http://www.aum-world.com/) ou contacter notre SAV en écrivant à l'adresse [contact@aum-world.com](mailto:contact@aum-world.com), nous sommes aussi joignables au [01.70.06.04.29](tel:+33170060429) **Aide & FAQ**

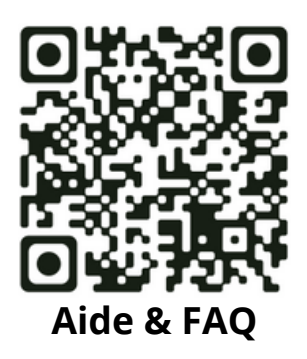

**www.aum-world.com**